# Time-X Linux

# 1 Conditions

Time-X Linux is compatible with all Casablanca3 systems on which Bogart SE (from version 5.29 / 6.25 / 7.23 / 8.20 / 9.15 / 10.9 / 11.6 or 12.0) is installed as system software.

Please make sure that the latest version of the Bogart software is installed.

## 2 Installation

Time-X, like all other optional add-on programs, is installed or "activated" in "Settings", "System" and then "Install Product".

Bogart Linux: Insert the CD or DVD with the add-ons and wait a moment for the new products to appear. Select "Time-X (+version)" and then select "activate". Time-X wird now copied to your hard drive.

The system will ask you for the unlock code that you purchased from your reseller.

Enter the 12-digit code and confirm your entry with "Ok". A successful activation will show "(active)" behind the entry "Time-X (+version)".

Time-X can also be used as a demo version. You can get an overview of the functions of Time-X, but the rendered scenes are marked with a demo watermark.

### What's new in Time-X 1.1 (Windows and Linux)

The time-X Windows manual can also be used almost without restrictions for the Time-X Linux software. That's why this addendum sheet is enclose for Time-X Linux.

Some small changes to the software that have been incorporated on this occasion, we describe in the following.

• The Time-X Quick-Motion slider now goes up to 1000% acceleration.

The acceleration slider in **the Time-X Quick-Motion** (**chap. 5.5**, **page 13**) was previously selectable from 101% to 500%. The scale has been extended to multiple user request, values up to 1.000% can now be set.

• Using Time-X Vario, the video image is also output on the second monitor (if available) when the position points are set.

Many users had problems with the relatively small preview image in the **Time-X Vario Operator** (**chap. 5.3, page 12**). If a second monitor is in use, the preview is now displayed in full screen on that second monitor. · The Option preset "simple" now uses an entirely new interpolation mode: "off"

In the settings for **Interpolation** (**chap. 4.1.1, page 8**) the Interpolation can now be switched "Off" in addition to the previously usable modes "Standard" and "Dynamic". With "off" frames are just

| Interpolation | Standard  |
|---------------|-----------|
|               | Dynamisch |
|               | Aus       |

blended between images instead of the highly complex pixel morphing. This can be sufficient in many cases to produce good slow motion or time changes, if the material allows it! The advantage: The interpolation "off" enables extremely short render times. If you find unsightly shadows or motion artifacts in the results, you need to give the program more time with "Standard" or "Dynamic" Interpolation to really morph completely new pixels.

• The previously "too good" presets for "normal" and "intensiv" rendering have been adapted to more realistic values, suitable for most situations and considerably faster.

In the **Optical Flow** presets (**chap. 4.1.2**, **page 9**) there was a small "unbalance" in Time-X Windows. The "simple" preset set all motion detection and correction runs functions to a minimum and rendered quickly. In the default "normal" the functions were set in such a way, that high computing time actually rendered very nice results. The preset "intensive" had set all to the maximum, which caused immensely long calculation times but usually did not lead to a big improvement of quality. These presets have now been adjusted (see below).

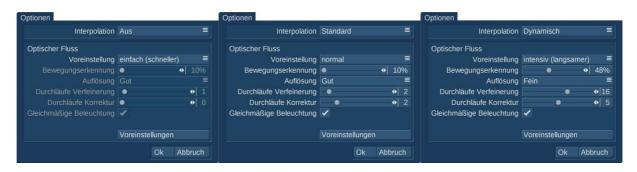

If you want, you can still set all the values of the "Optical Flow" manually.

As always with such special effects, their results are scene dependent. Not all recordings are suitable for super slow motion. Better use a high frame rate and a solid background.

### Project setting "p"

The last but important innovation: Unlike Twixtor, Time-X Linux is optimized for the handling of progressive footage. The Time-X slow motion of your "p" projects will be considerably better than the Twixtor software.

We wish you a lot of pleasure and beautiful slow motions or other time experiments with Time-X, now also usable on all compatible Casablanca3 systems!